### 動画対応アプリ体験記

#### CyberLink PowerDVD 14 UltraとPower2Go9 Platinumの体験記

注:YouTubeの紹介ではありません

#### 2015年7月31日

#### ホンダ倶楽部インターネットクラブ

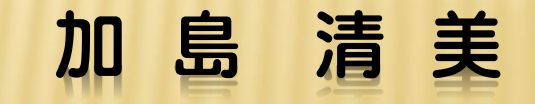

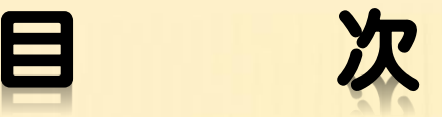

 1.このテーマを考えた背景 2.私の今迄のYouTubeの見方 3.最近私が経験した事 4.Power DVD14 Ultraの体験 5.Power2Go9 Platinumの体験 6.ダウンロードした動画ファイルの保存場所 7. その他動画ダウンロードに使うアプリ 8. PC内の動画をオンデマンドで見る方法 9.DVDラベル作成方法 1 0.著作権関係の参考情報

### 1.このテーマを考えた背景

#### 私達と私達を取り囲む環境は日々大きな変化があります。

私達自身 パソコンや各種周辺機器やIT/Webやアプリを使えるようになってきた。 従来は専門家だけが可能であった技術が、今や一般人でも可能となってきた。 私達の趣味も拡大し、今まで出来なかったことが出来るようになり、私達の願望も 拡大されるようになってきた。 CD,DVD,BD,ハイビジョン、4KTV、スマート フォン、タブレットなど常用するようになって動画も楽しむようなってきた。 環境の進化 PC、タブレット、スマートフォン、デジタルカメラ、ビデオ、デジタルTVなどの普及 便利な周辺機器の出現。 便利でグローバルなIT/Web機能、WiFiの構築、 文字情報、音楽、映像/動画の普及、ビデオ撮影と編修 各種動画対応アプリケーションが開発され、難しい手法が使えるようになってきた。 企業の活動 PC業界、IT業界、アプリ開発販売業界の活動も激しくなってきた。 著作権規制 個人、各種企業の権利を守る各種規制が制定される時代となった。 反規制活動 個人や企業の願望を果たすため、規制の裏をかく活動が見られるようになってきた。

このように私達は自らの願望と、業績拡大を目指す企業と、規制当局の間にあって行動する時代と なったので、今日は最近の私の経験をお話ししてお互いの認識を新たにしようと考えました。

# 2. 私の今迄のYouTubeの見方

- 1. YahooJAPANの検索欄に見たいYouTube名を書いて検索した。 例えば「YouTube動画 スキー」と書いて検索して探した。
- 2.その関係のYouTubeが出てきて、その動画が見られるが、更にアカウント設定が 求められた。YouTubeはGoogleの機能の一つで、先ずGmailアドレスとパスワード を設定し、YouTubeアカウントはそれを使用して登録すれば、それでYouTubeに ログインし各種機能が使えるようになる。無登録では使える機能が限られるようです。 動画を見るためには現れるサムネールをクリックし、映像を拡大してみる。各動画に はURLがあるので、そのURLをコピーして友達に伝えることができた。

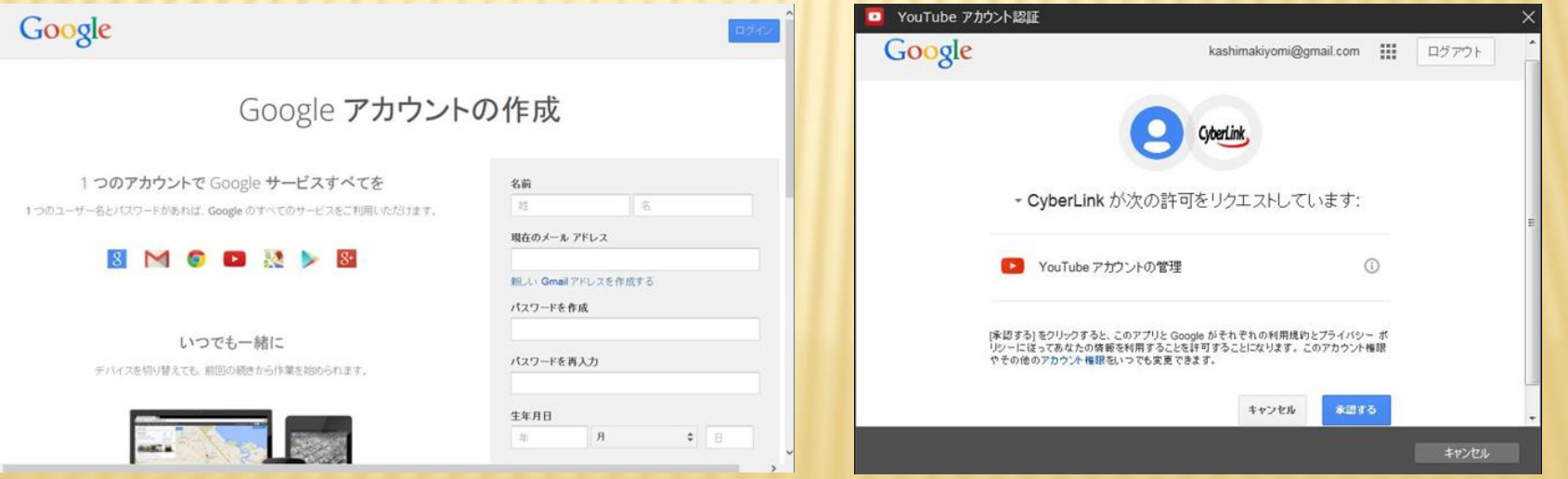

## 3.最近私が経験した事

私が今年3月に買ったノートパソコンには、音楽・ビデオ再生 アプリとしてCyberLink PowerDVD12 が入っていたがハイ ビジョンのAVCHDやBDが再生できなかった。 しかし間もなく、それらも可能なPowerDVD14 Ultraを格安 (5979円)で薦める広告が画面に現れたので購入し、ダウン ロードしてみたらBDやAVCHDの再生が出来るようになり更に Power2Go9というダウンロード版で6,648円するアプリケー ションがキャンペーン時期だったらしく無償で供給され、これは 動画のPC内へのダウンロードができて更にDVD/BDに容易 に書き込みができることが分かってきた。

# 4.Power DVD 14 Ultraの経験-1.

これはブルーレイ、DVD、CDなど各種メデイアファイル再生、3D、色補正、 Theaterモードや手振れ補正等の他に、各種映画、動画、ビデオ、写真、音楽鑑賞 用のアプリでYouTube,Vimeo,facebookなどの動画や映像も 再生でき、クラウド で選んだ動画や写真を保管する機能があり、動画をダウンロードではなくて、ピン止 めしてキャシュに保存して、後日オフラインで再生する機能があるが、現時点では動 画は見られるがバグがあってピン止めが出来ない状態です。Power15はピン止め再 生可能だそうです。下図左は映画、右はYouTube選択画面です。

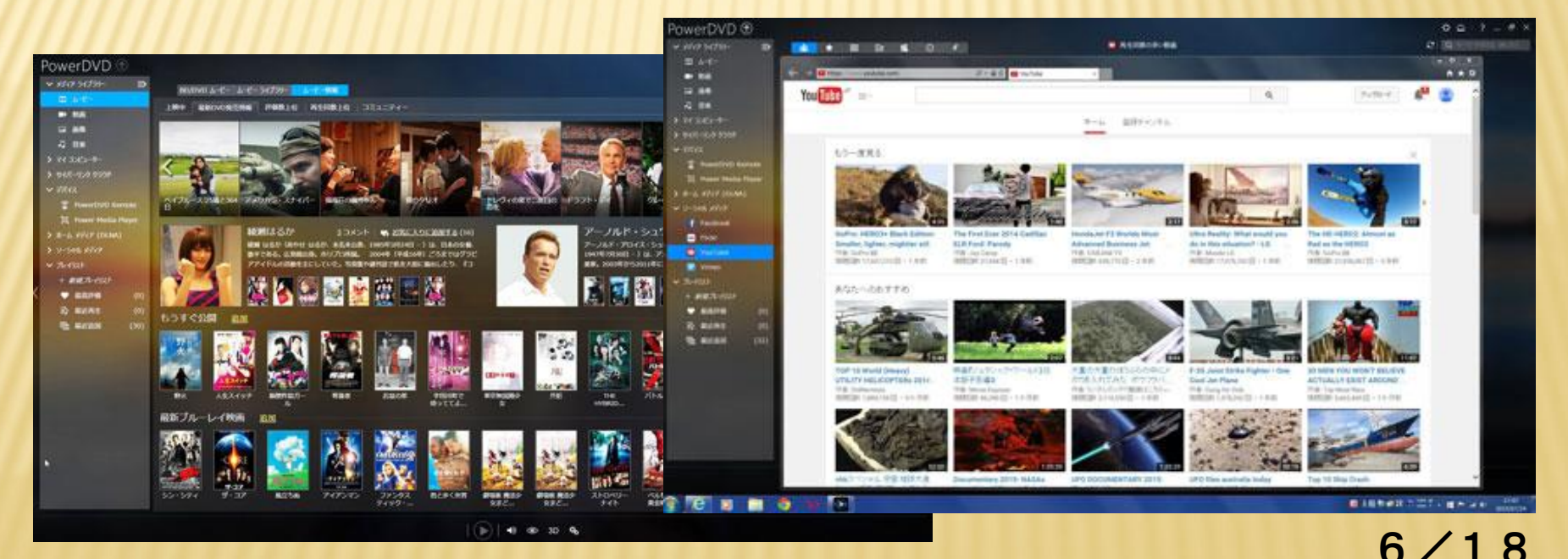

### 4.Power DVD 14 Ultraの経験-2.

- 1.デスクトップのPowerDVD14のアイコンをクリックし現れる画面左側の「ソーシャルメディアを クリックし右端のレンチマークの「YouTubeアカウント認証」がでるので「サインイン」をクリック
- 2.「YouTube認証」がでるので下段右の「サインイン」をクリック
- 3.「YouTubeアカウント認証」画面の右下の「承認」をクリック
- 4.「YouTubeアカウント認証」画面左手青字のYouTubeアカウント設定をクリック
- 5.するとYouTubeの「あなたへのお勧め」のサムネイルが沢山出てくるので、見たいサムネイル をクリックすれば、その動画が再生されます。注:ピン止めはこのバージョンではバグのため

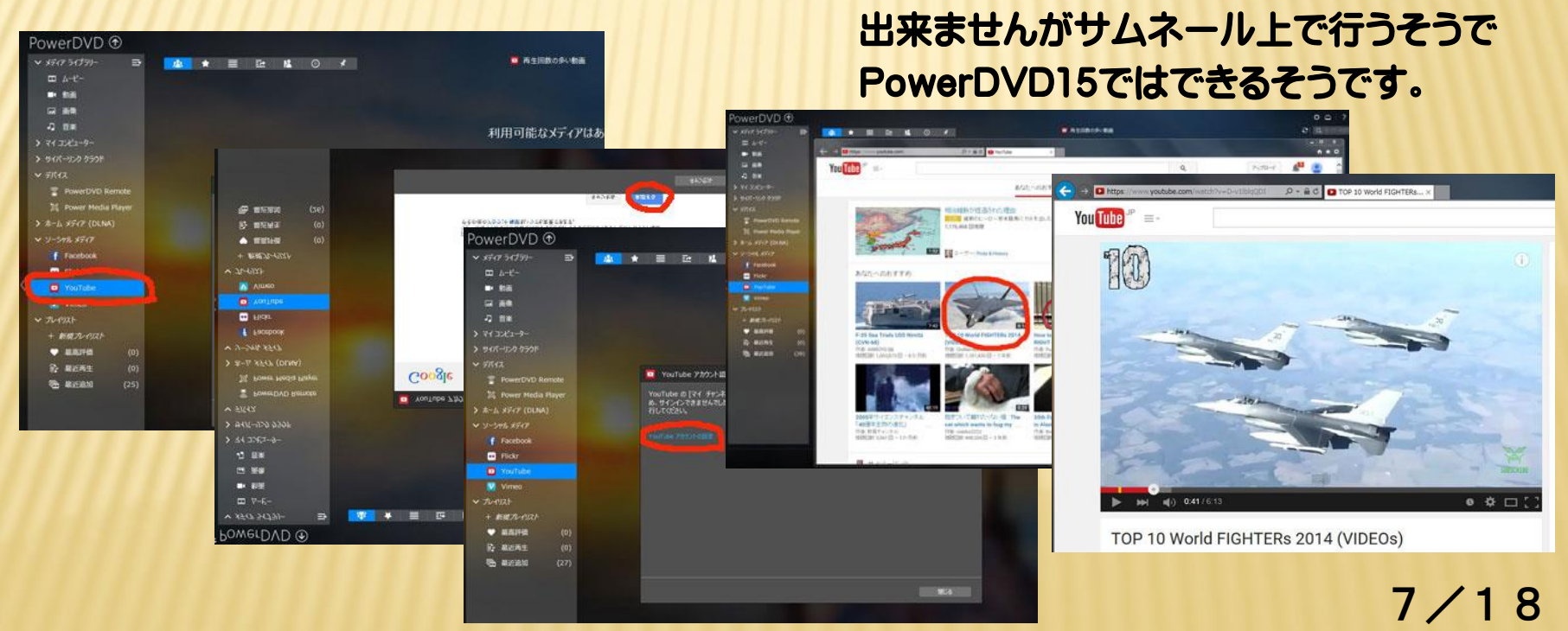

これはCyberLink社の紹介ではディスク書き込み&作成アプリです。 PC内のファイルをデスクトップ右下にあるアイコンにドラッグ&ドロップして各種の ディスクに書込みます。モニター画面右下のアイコン左右の上にある▽をクリックし アイコンのディスクの色を変えて使います。青がオーディオ、黄色がDVD、緑がディ スクコピー、赤がデータディスク書き込みで、ディスクマネージャー、ISOツール フォトギャラリー、メニューテンプレート、モーバイル機器用の変換&転送機能があり、 更にバックアップ、ダウンロード機能があります。

 メーカーのサポートは私がYouTubeのダウンロードは禁止されているがというと 「これにはWeb上の動画をPCにダウンロードする機能がありますが動画サイトの 利用規約は動画をダウンロードすることを禁じています。自分で作った動画のダウン ロードだけにして下さい。もし実行する場合は全て自己責任です」という回答でした。

 Web上では「ダウンロードとキャッシュ の違いは何か」「キャッシュに保存するとは YouTube利用規約に抵触しないのか」などのQ&A が交わされている。 <http://www.itmedia.co.jp/news/articles/0610/27/news029.html>

Power 2 Go 9でYouTubeファイルをダウンロードする方法 デスクトップのアイコンをクリック - Power2Go画面の1.オンラインメデイアバック アップを選び 2.のHDDにダウンロードをクリック - 現れた画面左上の「YouTube」

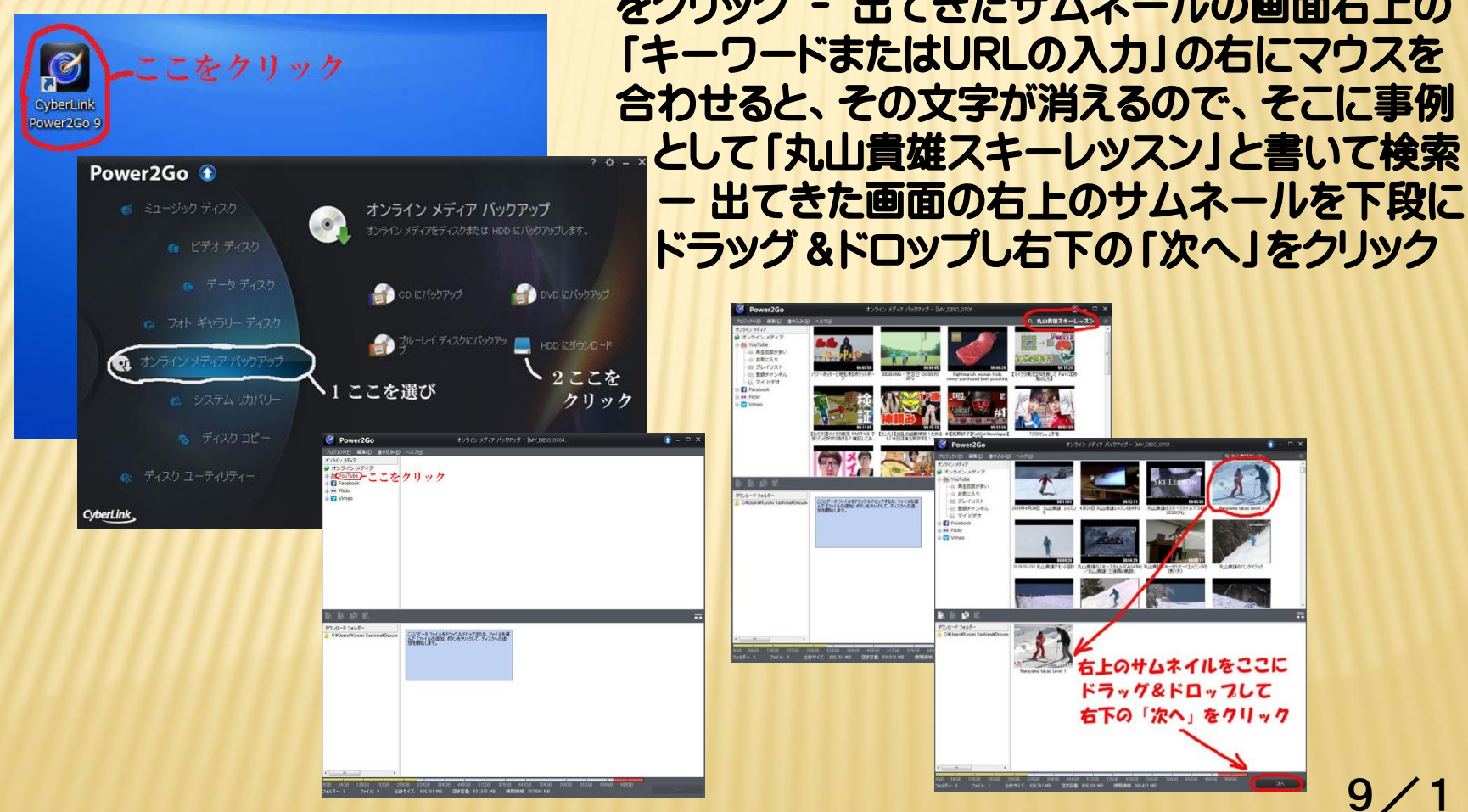

をクリック - 出てきたサムネールの画面右上の

#### 現れる左画面の下の「ダウンロード」をクリックし終ると右側 の画面が 表れダウンロードが始まり終ったら「完了」ボタンを 押して終わる。

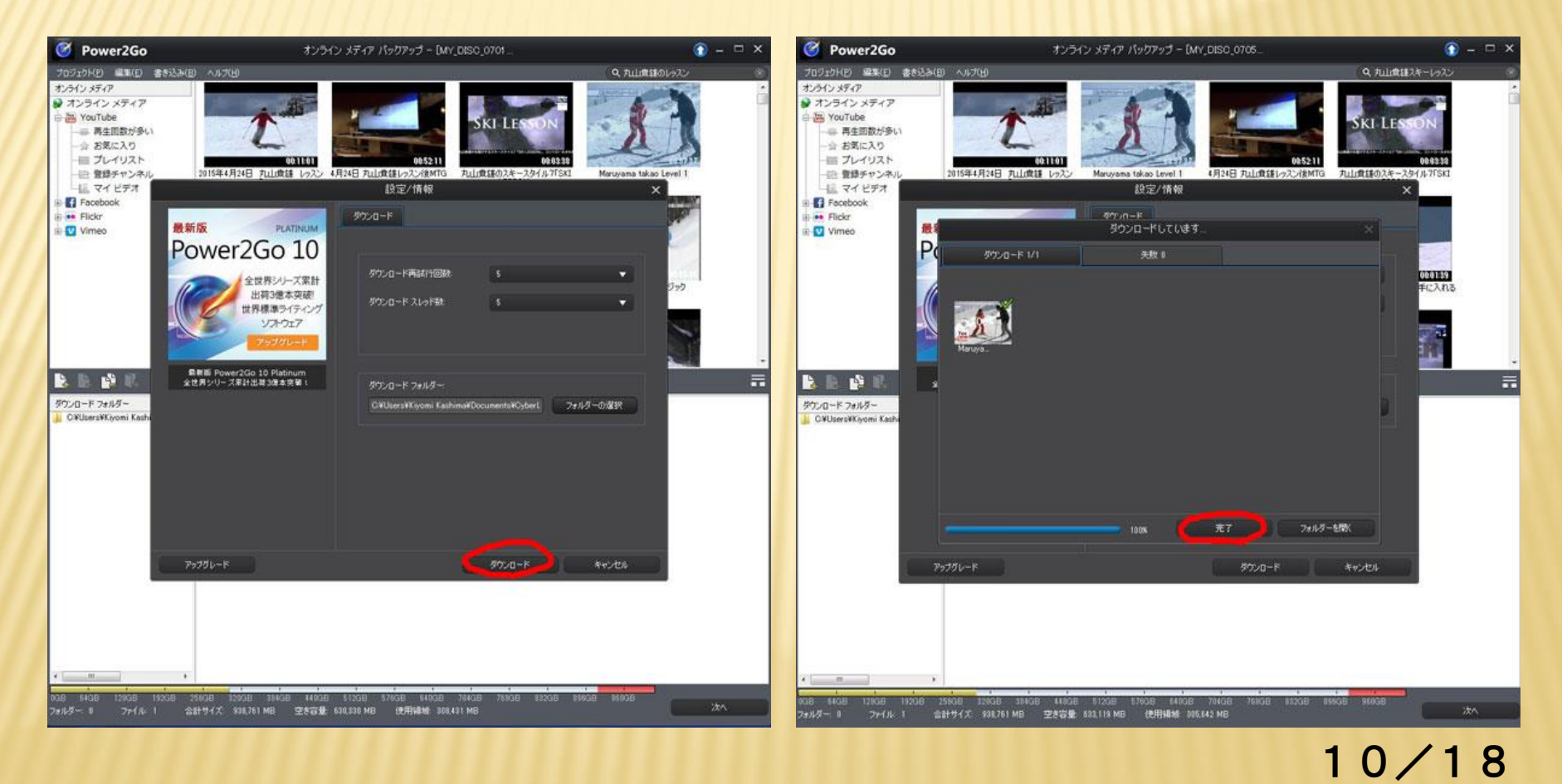

- PC内動画ファイルをDVD-Rに簡単に書き込む
- 1.PCのDVDドライブに新しいDVD-Rを入れます。
- 2.デスクトップ画面右下の「書き込み用アイコン」の右または左上をクリックして、そこに見える 「ディスク」の色を「黄色」にする。注:用途に応じて、緑ディスクコピー、青オーディオディスク 赤データディスク、黄色ビデオディスク等色が変わります。
- 3. デスクトップ画面にPC内の「動画ファイル画面」をだし、「ダウンロードしたいサムネイル」を マウスでデスクトップ画面右下の「書き込み用アイコン」にドラッグ&ドロップする。
- 4.すると「書き込み用アイコン」の右下に明るく炎が燃えるのでマウス右クリックで現れる「書き 込み」をクリックするとDVDに書き込みが始まり、終るとDVDが排出されます。

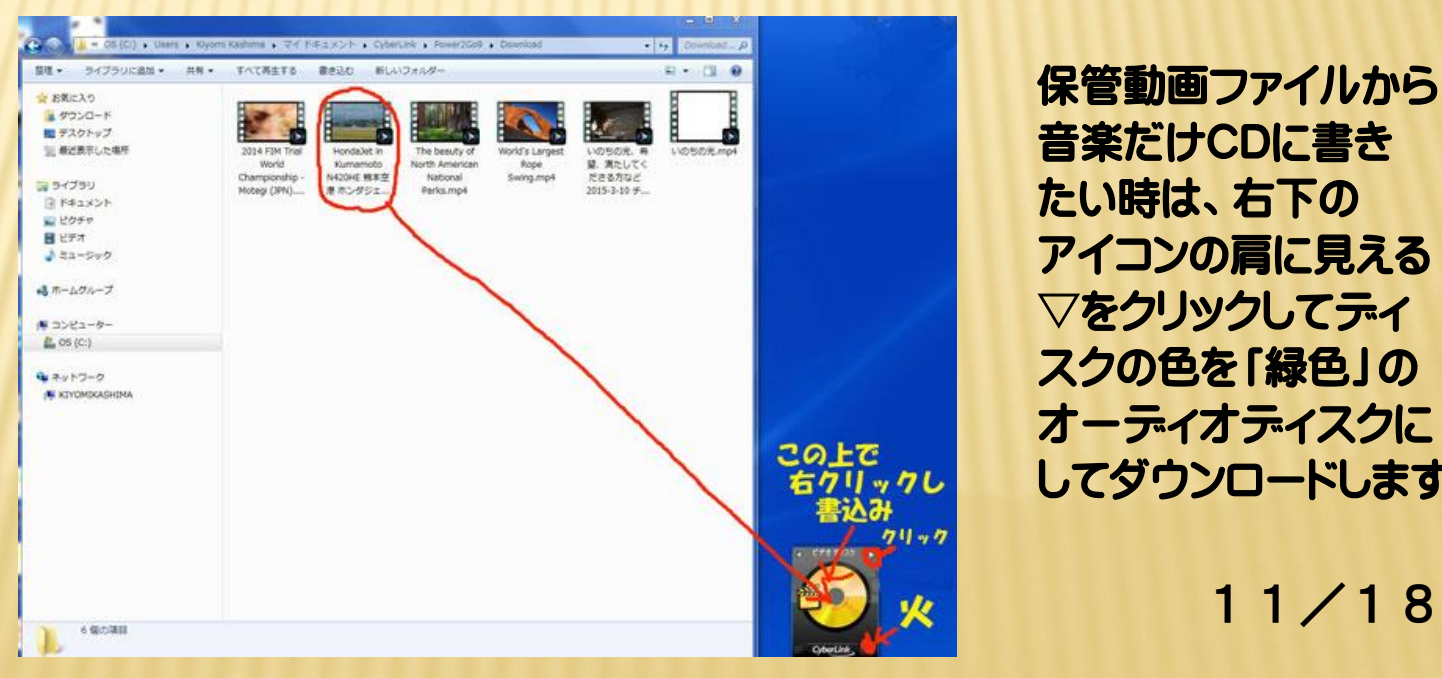

<sub>この上で</sub> オーディオディスクに <u>はカリックレ</u>コードします。

その電子マニュアルを調べてみましたが、ダウンロード禁止などの 注意事項の文言は見当たらず、上記のようにこのアプリケーションに は、簡単に動画検索ができ、ダウンロードができ、メディアへの書き 込みや、DVDーRのラベル印刷機能もあることがわかりました。但し 私はラベル印刷は今迄はJust Systemのラベルマイティを使用し てきました。私はまだPower2Go9の機能の一部しか経験していませ ん。

 皆様が今後このようなアプリを使う場合は、YouTube等の利用 規約や最後に紹介する著作権法の規制などに抵触しないようにして ください。

尚、このアプリの最新バージョンはPower2Go 10 Ultraです。

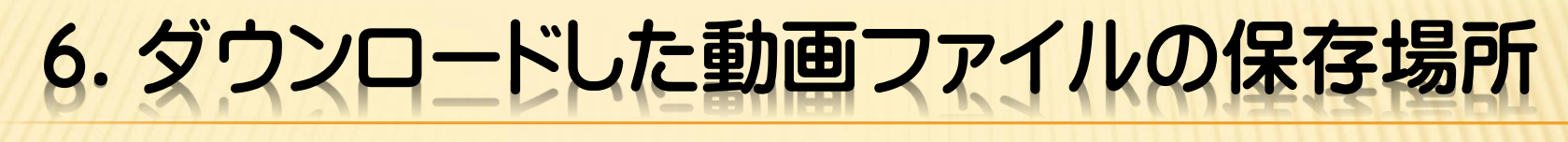

#### Power2Go 9(現在はPower2Go10です)のファイル保存場所 コンピューター-OS(C)-USER-自分の名前-マイドキュメント - CyberLink - Power2Go 9-Download - ここです。

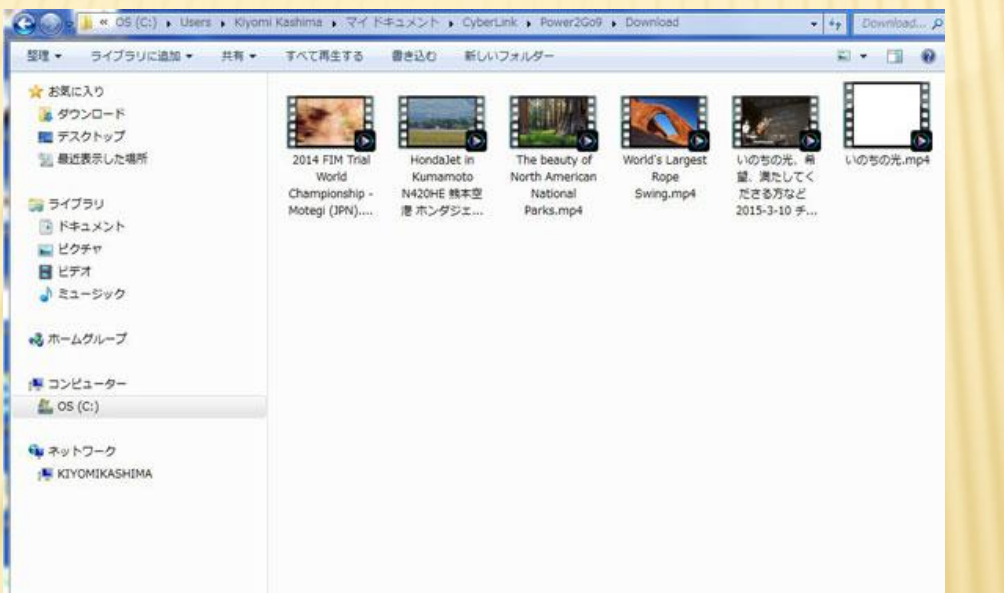

YouTube Song Downloader(2012.12.10勉強会で紹介)の動画ファイル保存場所

コンピューター-OS(C:)- USER-自分の名前-マイドキュメント

- Ablesoft - YouTube Song Downloader - ここです。 13/18

### 7.その他動画ダウンロードに使うアプリケーション

1. フリーソフト「YouTube Song Downloader/Ablesoft社」 によるYouTube動画(音声付)と音声のみダウンロードする 方法。

 これは2012.12.10の勉強会で紹介したので今回は省略し ます。

注:知りたい方はクラブホームページのアーカイブから ダウンロードできます。

2. この外にreal Player、グーグルクローム、Tokyo Loader、 Vid-DLKeep Vid、Craving Explore、Unite Movie、 Andy's FLV Joinerなど多数のフリーソフトがあります。

#### 8.PC内の動画ファイルをオンデマンドで再生させる方法

4.で紹介したPC内の動画フォルダーを出して、見たい動画をマウスでクリック すると、PowerDVD14が起動してその動画の再生が始まる。 出てきた「画面の下中央の右向き矢印」をクリックして再生する。右下端に「再生 時間」が出るので、右下の「拡大ボタン」を押して映像を拡大して見る。終ったら 映像を縮小して「右上のX印」をクリックして終わる。音量は画面下のスピーカー ボタンの右に出る音量をスライドさせて決める。

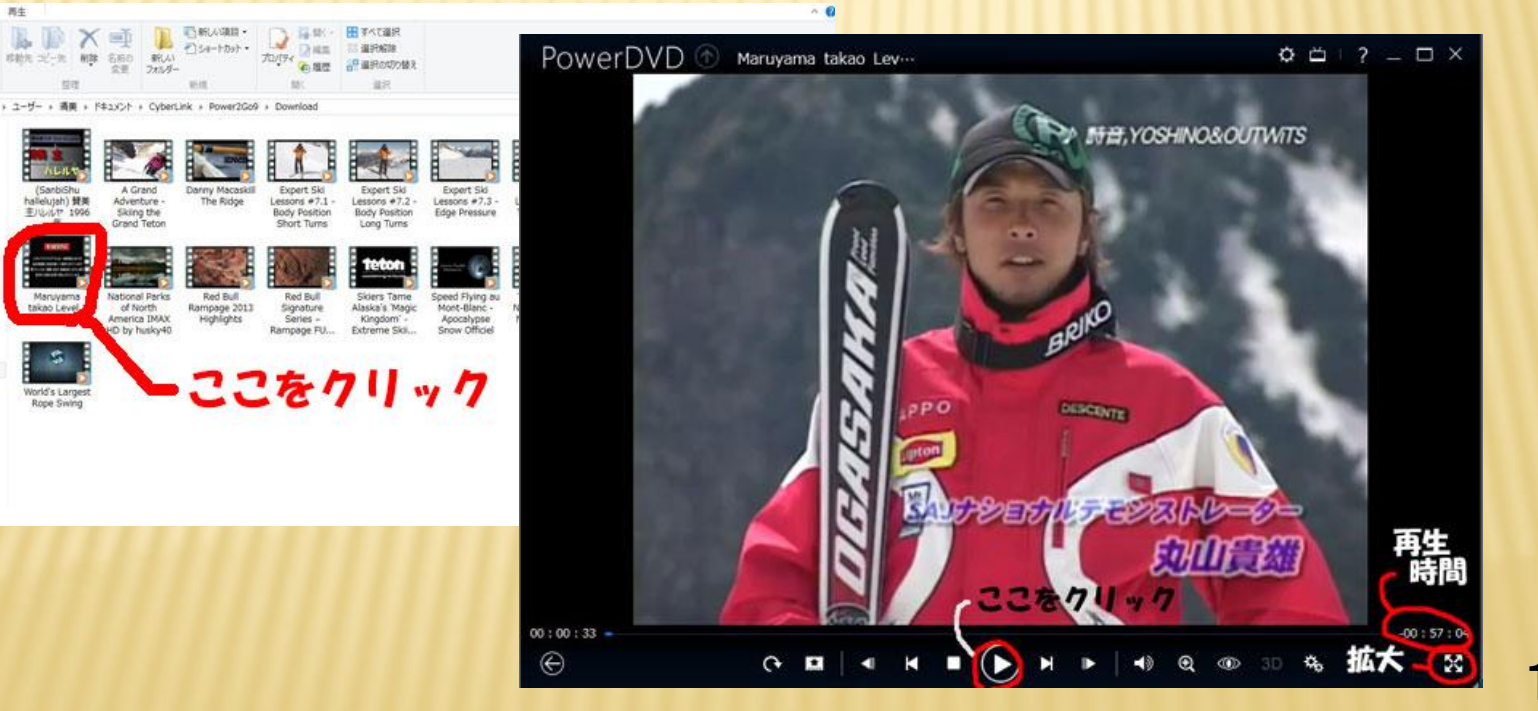

stre :

### 9.DVDラベル作成方法

DVD, BD, CDなどの表に中身がわかる魅力的なラベルを印刷するか それを印刷したラベル用紙を貼ると楽しめます。

 使用するアプリケーション: ラベルマイティ15、プリンター付属のPrint CDなどがあります。 今回は動画関係の写真を使用してAdobe Photoshop Elements 13で加工しラベルマイテイ を使ったラベル作成方法を紹介します。

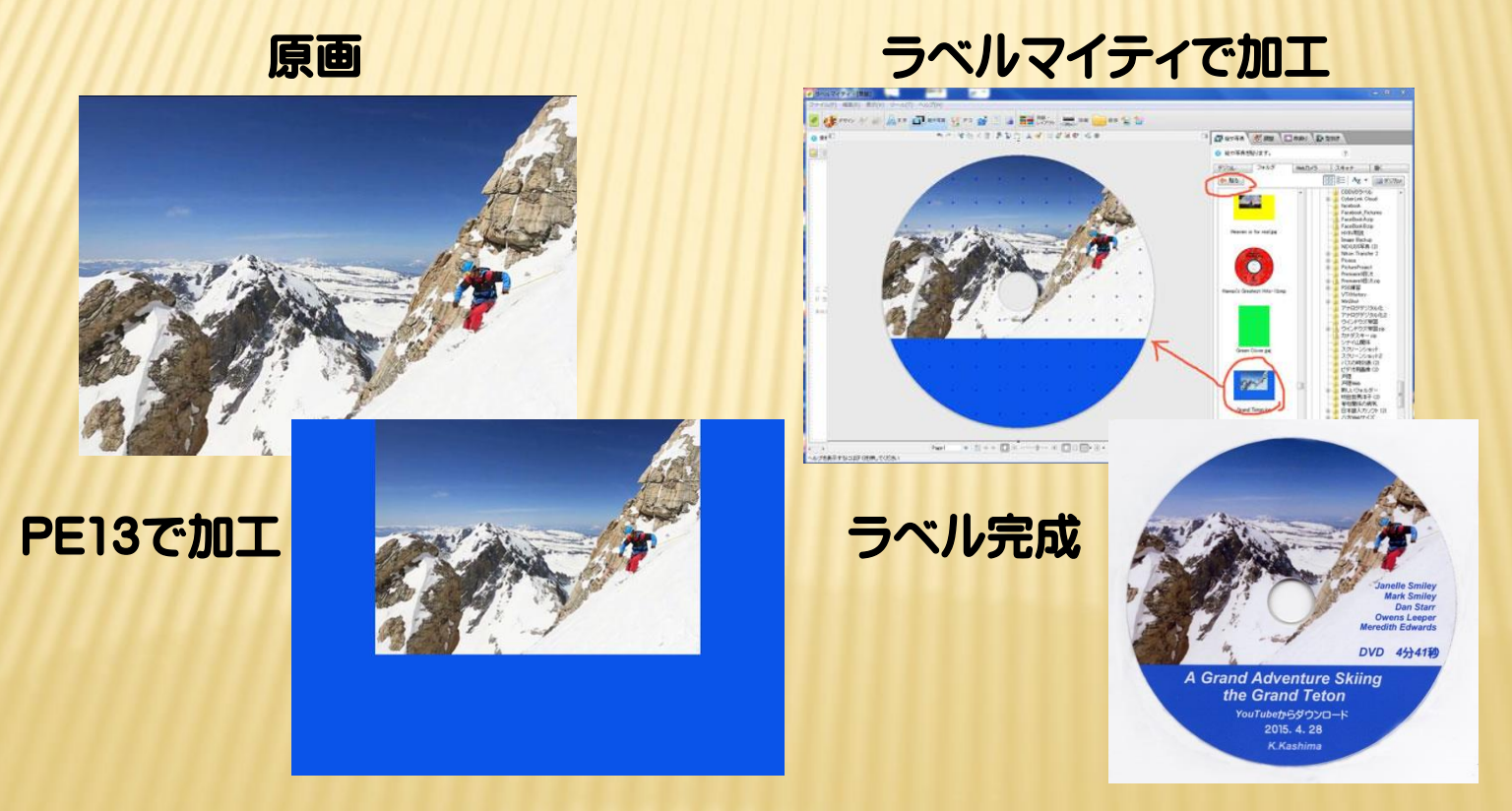

### 10. 著作権関係の参考情報 - 1

#### YouTube等の投稿動画の転載についての問題点 内容の部分的なご紹介です

<http://gvalw.jp/venturelaw/archives/645.html> <http://gvalaw.jp/venturelaw/archives/676.html>

(その1) (その2)

 1. 投稿動画をダウンロードし、自身の管理するサーバーにアップロードする方法・・・PCにコピーは複製で著作権複製を侵害 送信可能化権を侵害

2. 自身のブログに、当該動画のHTMLコードを埋め込む方法・・・・・・・・・・・・・・・・·送信可能化権を侵害の問題は生じない

#### 著作権法ガイド これも部分的なご紹介です http://homepage1.nifty.com/samito/copyright2.htm 主なものだけ紹介します 1. 私的使用のための複製 (家庭内。友人間での使用) ・・・・・・・・・・・・・・・・・・・・・転載できます 2.著作権が切れたもの、パブリックドメイン、行政PR資料・・・・・・・・・・・・・・ 転載できます 3. 自分が撮った写真でも他人が写っている場合 ………………………… 肖像権の侵害 4.雑誌の表紙やCDジャケット等・・・・・・・・・・・・・・・・・・・・・・・・・・・・・・・・ 著作権の侵害 5.著作物と定義されないもの・・・・・・・・・・・・・・・・・・・・・・・・・・・・・・・・ ・・ 自由に使えます 6.雑誌の表紙画像・・・・・・・・・・・・・・・・・・・・・・・・・・・・・・・・・・・・・・・・ ・・アフィリエイトなので使えます 7.車や工業製品を撮影・・・・・・・・・・・・・・・・・・・・・・・・・・・・・・・・・・・・・ ・・著作物ではないので使えます 8.お店の撮影、料理の撮影で自分が撮った写真・・・・・・・・・・・・・・・・・・・・・ 使えます・ 9.著作者が使って良いといったもの・・・・・・・・・・・・・・・・・・・・・・・・・・・・ ・・使えます 10.リンクを貼ること・・・・・・・・・・・・・・・・・・・・・・・・・・・・・・・・・・・・・・・・・・・禁止する法律はありません 11.ネット中傷・・・・・・・・・・・・・・・・・・・・・・・・・・・・・・・・・・・・・・・・・・・・・・・ 人の情報の開示 12.ネット上のコンテンツのコピー・・・・・・・・・・・・・・・・・・・・・・・・・・・・・・・・ 私的は合法 13.海賊版のダウンロード・・・・・・・・・・・・・・・・・・・・・・・・・・・・・・・・・・・・・・ 私的でも違法

### 10. 著作権関係の参考情報 - 2

#### 著作権講座/そのダウンロード違法かも 内容を部分的にご紹介します

<http://ihoudownload.chosakuken-kouza.com/>

#### 用語の定義

- 1. 違法ダウンロードとは?・・・・・・・・・・・・違法アップロードされている映像または音声ファイルを違法アップロードであること を知りながらダウンロードする行為 2. 違法アップロードとは?・・・・・・・・・・・・・著作権者に許可なくインターネット上にファイルを公開すること 3. ダウンロードとは ? ・・・・・・・・・・・・・・ インターネット上から自分のパソコンにテータを取り込むこと、パソコンに限らず携帯 やスマートフォンその他インターネットに繋がっている機器全般が該当する
- 4.有償著作権物とは・・・・・・・・・・・・・・・映像または音声の著作物のうち有償で提供される作品のこと、金銭を支払って購入 視聴する著作物のことで、具体的には音楽CD映画やドラマ、アニメ等のDVD、音楽 や映画などの有料インターネットは配信、有料放送などが該当

事例 YouTubeの動画を保存し自分 ·· 違法にアップロードされた動画であれば違法 だけで楽しむのは違法か 合法的にアップロードされた動画であればダウンロード自体は違法行為ではありま せん、公式チャンネル、公式動画そのほか他人の著作権を侵害していない動画など の保存は合法です、但し多くの動画サイトの利用規約でダウンロード禁止しています

#### YouTubeの利用規約 部分的なご紹介だけです

<https://www.youtube.com/t/terms>

本サービスの一般的な利用・・許可及び制限事項

A. お客様はYouTubeの事前の書面による承諾なく、本サービスまたは本コンテンツのいかなる部分をもいかなる媒体によっ ても配布しないことに合意します

**その他の意味を持ち、その他の意味を持ち、その他の意味を持ち、その他の意味を持ち、その他の意味を持ち、その他の意味を持ち、その他の意味を持ち、その他の意味を持ち、**